**Free Item Discount**

#### **PRO-3j** *Page| 1 of 5*

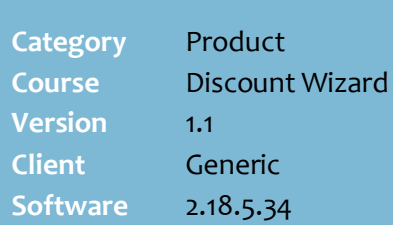

# **Hints and Tips**

- $\checkmark$  Use this discount to give customers a free product when they buy a different product, or from a group of products.
- Use the **N th Item Free** discount if your discount only has target criterion; e.g. buy 2 Mars bars and get the  $3^{rd}$  bar free.
- $\checkmark$  POS operators must still scan the free product to trigger the discount; this keeps its SOH accurate in the system.
- $\checkmark$  If a customer buys products that are eligible for more than one discount, POS applies an exclusive discount first (page [5\)](#page-4-0), based on the **priority level**.
	- All eligible discounts are calculated off the original price, unless the **Apply on top of price overrides** checkbox is selected (see page [5\)](#page-4-1).

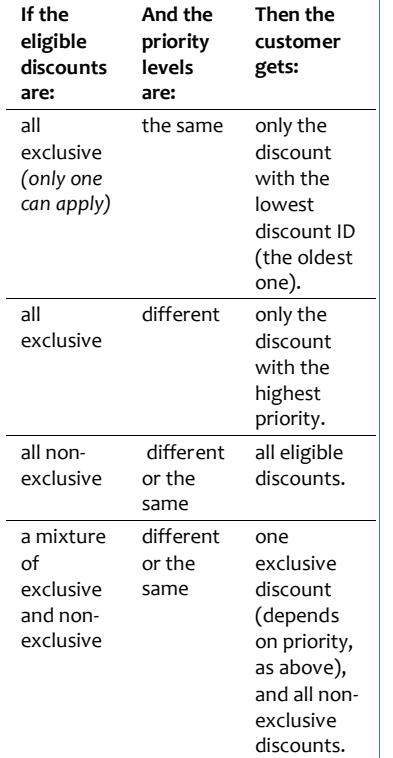

Examples of Free Item Discounts:

- Buy Dismax Tab 3in1 15pk and get one Vanish Dishwashing Liquid 1L free (valued at \$1.49)
- Buy one from these selected Beer 24pk slabs and get a 2L bottle of coke free.
- Don't create a discount If the free product isn't normally sold or stocked in your store; simply add a stock message to the criterion product, which displays at POS to remind the customer about the free product.

# **Procedure to Create a Free Item Discount**

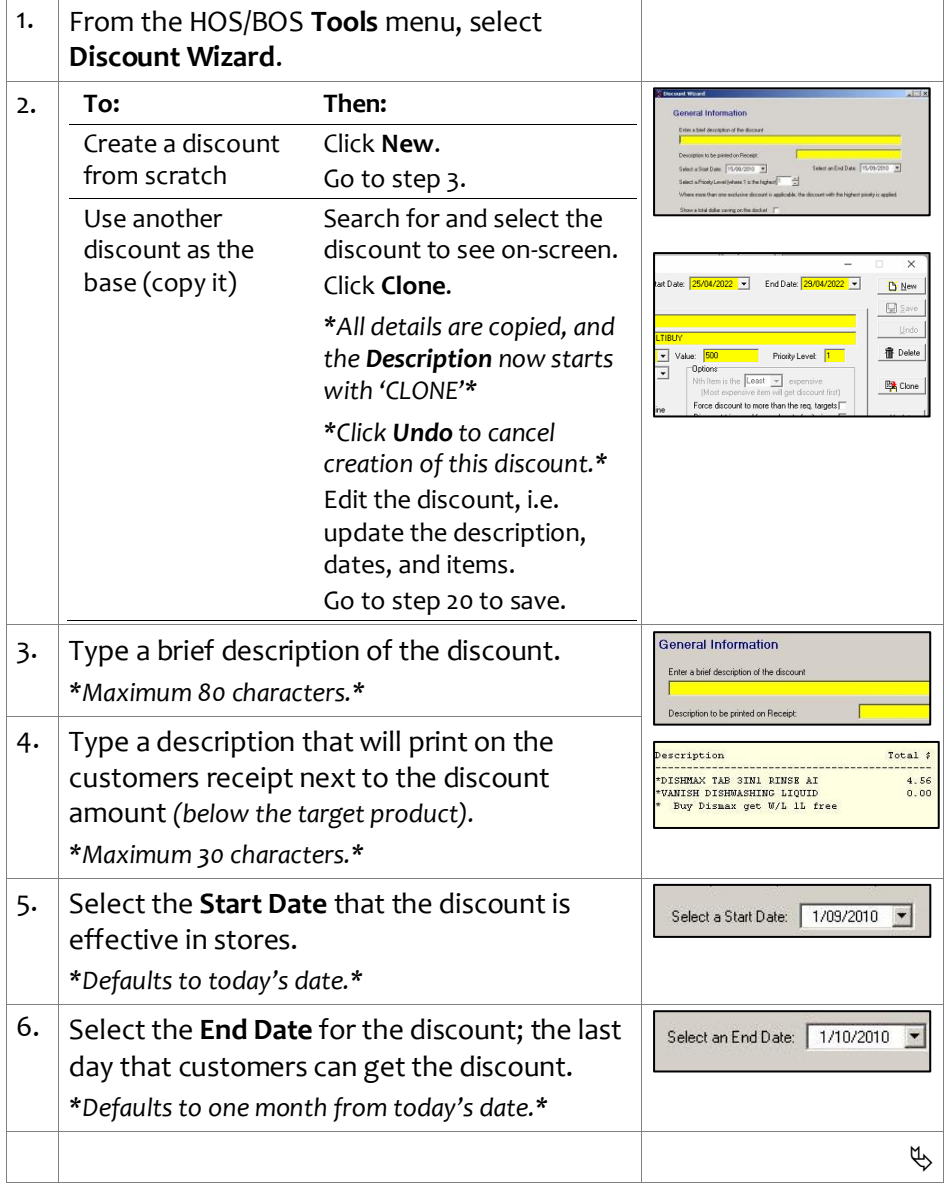

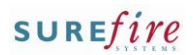

#### **PRO - 3 j** *Page| 2 of*

## **Hints and Tips**

- $\checkmark$  Function buttons:
	- **Back:** to check/edit selection/s on the previous screen.
	- **Next:** to go to the next screen.
	- **Cancel:** to cancel the discount
- The **Target** defines what product is given for free (step [12\)](#page-1-0), and the unit or dollar quantity that must be bought to trigger the discount (and get this quantity for free) (step [13\)](#page-2-0).
- <span id="page-1-0"></span> $\checkmark$  The product is only free when the target **and** criterion product/s are **both** bought in the right multiples.
	- E.g. 'Get 2 free pk Water Crackers 125g (T) when you buy 3 Kraft Dips 22o/250g (C); six dips must be bought to get another two packets of crackers for free.
- Use an **Item Group** target to give customers a free product from a selection of individual products, or if a product has multiple EAN/s packaging.
	- Refer to the **PRO-3b Item** [Groups Fact Sheet.](http://www.surefire.com.au/wp-content/uploads/2012/04/PRO-3b-G-Discount-Wizard-Item-Groups-Fact-Sheet.pdf)
	- If you don't know the **Group ID**, click **Q** to search for it; click **Search** to retrieve a list of every item group created.

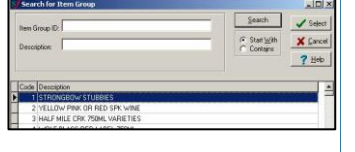

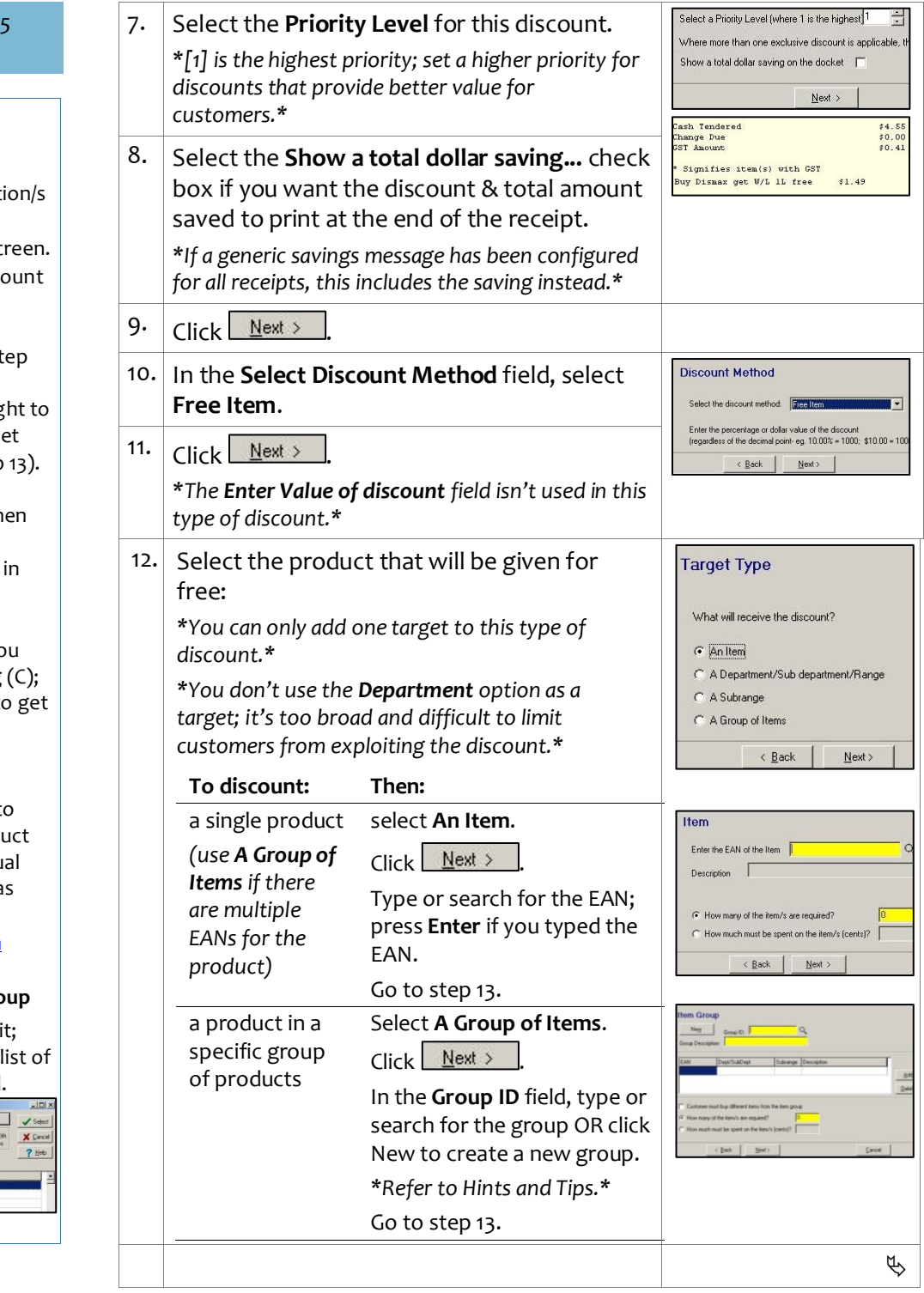

<span id="page-2-1"></span><span id="page-2-0"></span>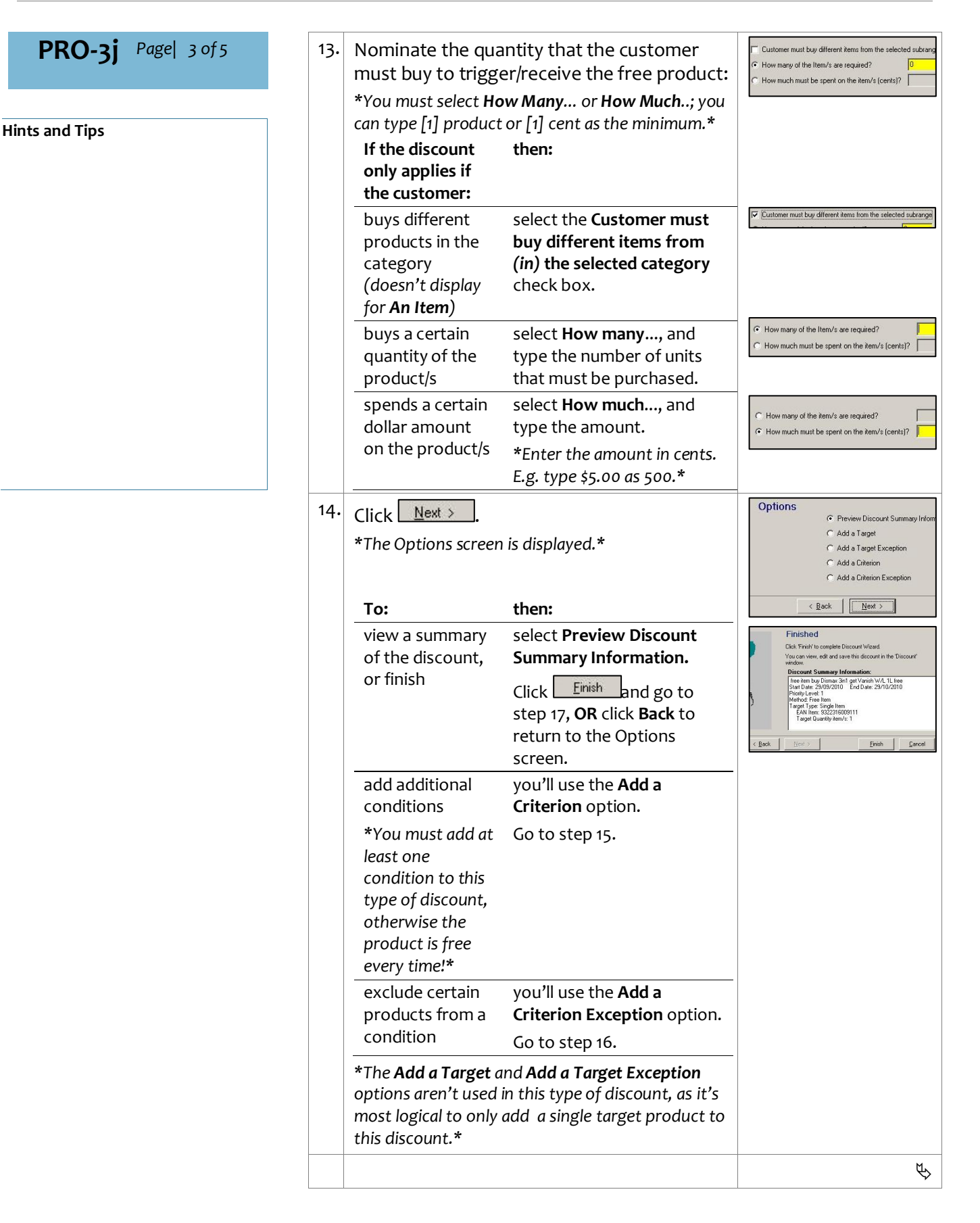

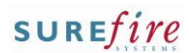

 $\bullet$  E.g.

<span id="page-3-1"></span> $\bullet$  The

 $\bullet$  E.g.

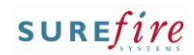

<span id="page-3-0"></span>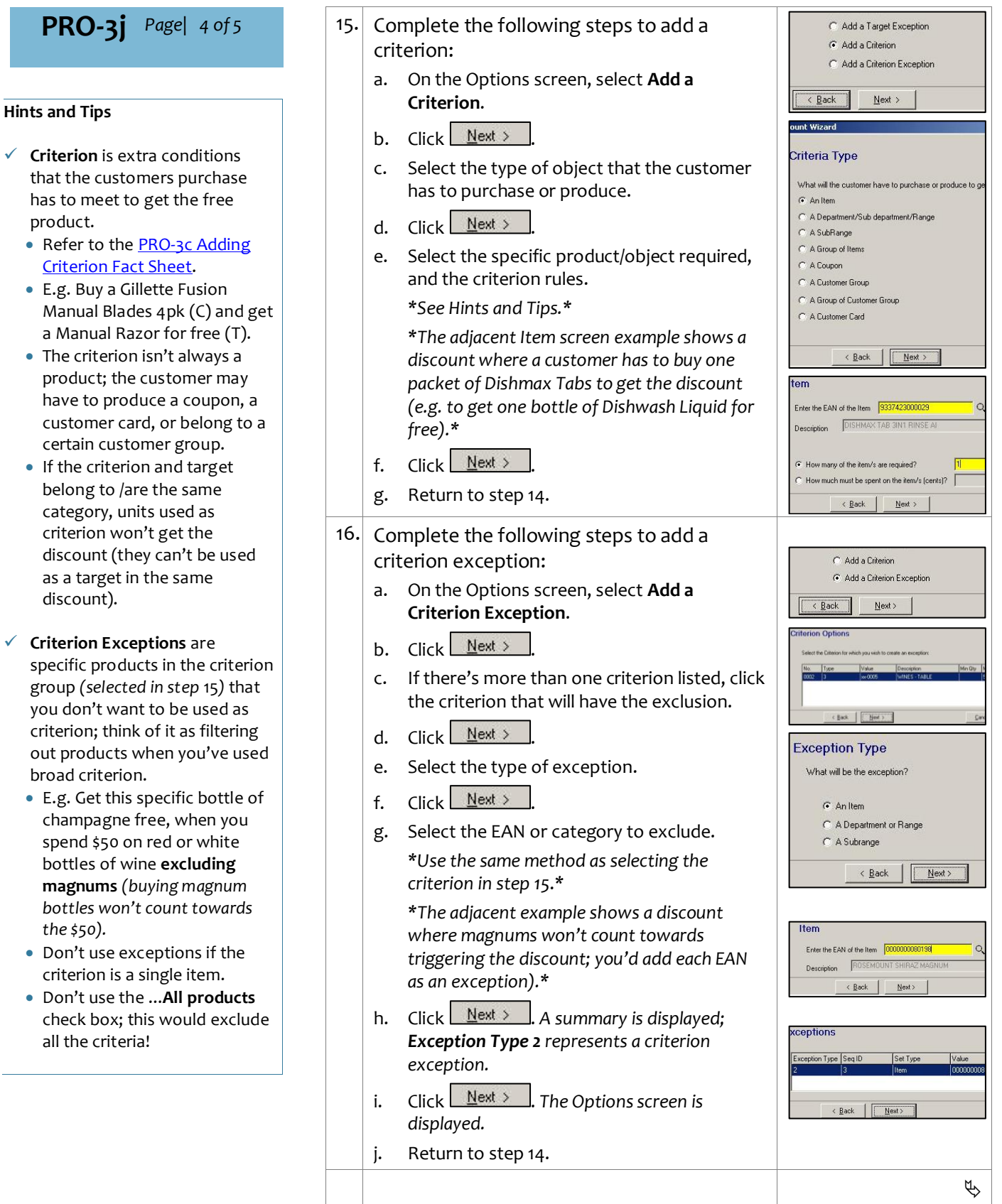

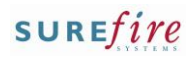

## **Hints and Tips**

- **Limit Per Customer** in a single transaction options:
	- **Max Benefit amount**: not used in this type of discount.
	- **Max number of items**: not used in this type of discount.
	- **Max number of applications**: the number of times the discount can be applied; e.g. if 'Buy a Gillette Fusion Manual Blades 4pk and get a Manual Razor for free' can only be applied [6] times, then a maximum of 6 razors will be free.

### **Options check boxes:**

- **Nth Item is the [x] expensive:**  not used in this type of discount.
- **Force discount to more than the req. Targets:** not used in this type of discount.
- <span id="page-4-0"></span> **Discount triggered for each set of Criteria:** Not used.
- <span id="page-4-1"></span> **Non-exclusive- apply on top of other disnts:** If selected, this discount can be applied to an already discounted product. E.g. two discounts '10% off soft drinks' & 'Buy one from these selected Beer 24pk slabs and get a 2L bottle of coke free'; the customer gets the coke for free. An exclusive discount won't apply if another exclusive discount has already been applied to the product.
- **Apply on top of price overrides:** not used in this type of discount.
- **No further discounts (selected discounts)**: stops the discount from receiving a staff/% off txn discount set to exclude selected discounts.

<span id="page-4-2"></span>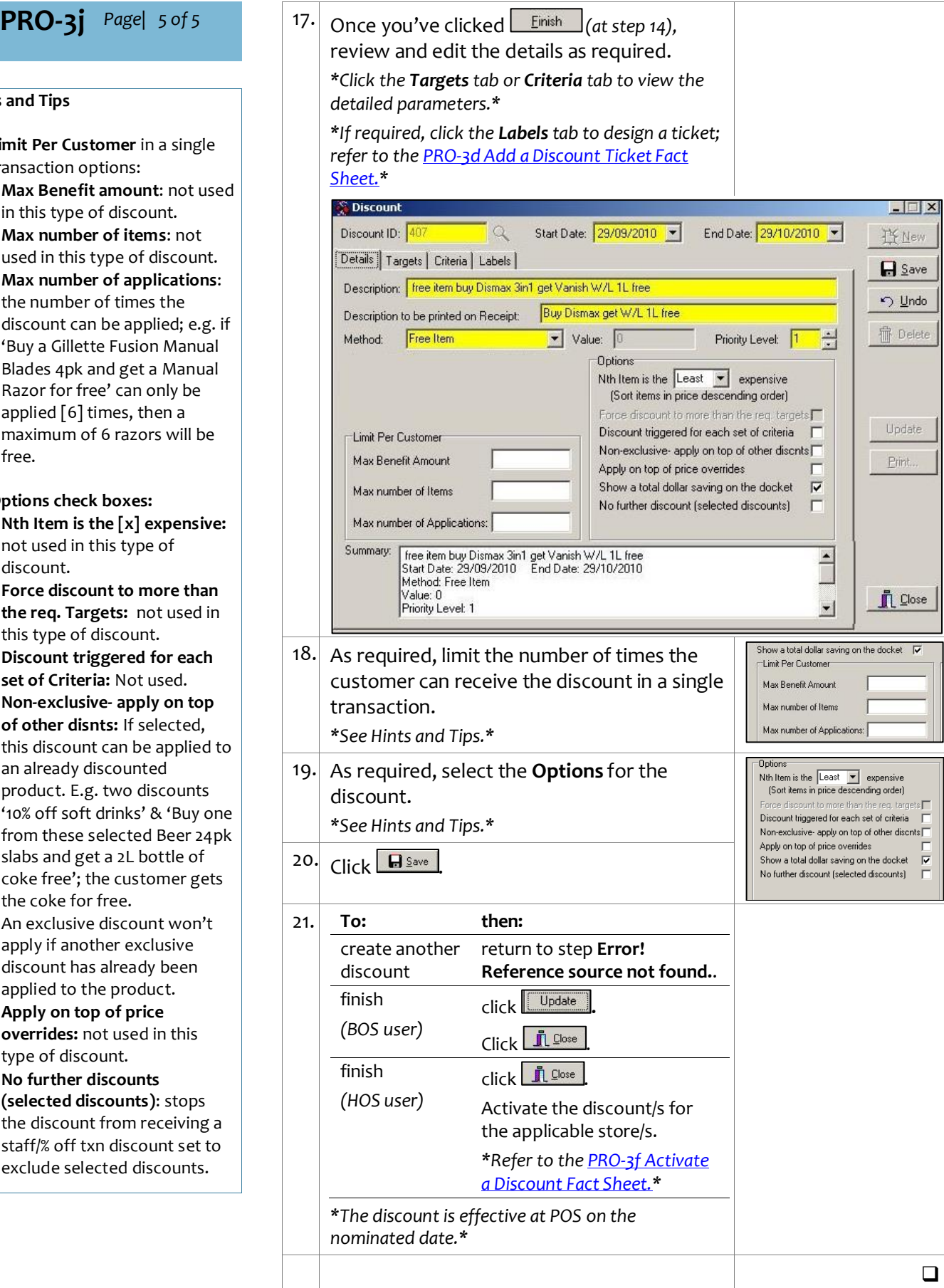